# Applied Bayesian Modeling A brief R2WinBUGS tutorial

Christopher Hare University of Georgia [chare@uga.edu](mailto:chare@uga.edu) Supplementary R and WinBUGS code: <http://www.christopherdhare.com>

ICPSR Summer Program 2014

#### **Contents**

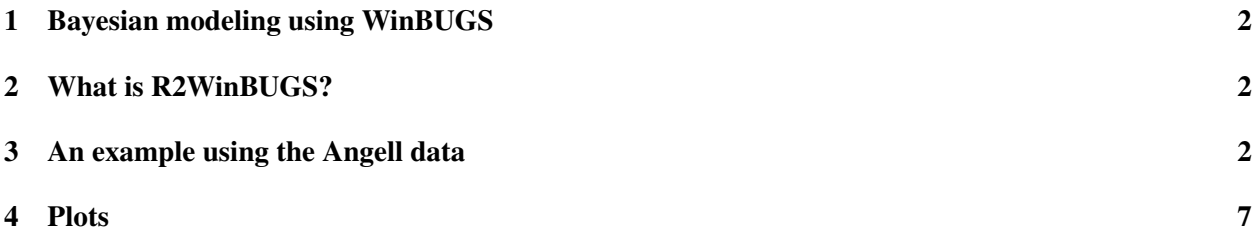

## <span id="page-1-0"></span>1 Bayesian modeling using WinBUGS

WinBUGS is a powerful (and free!) program to perform Bayesian analysis. It also provides a stand-alone GUI (graphical user interface) that can be more user-friendly and also allows for the real-time monitoring of the chains. WinBUGS (Version 1.4.3) can be downloaded here: [http://www.mrc-bsu.cam.ac.uk/](http://www.mrc-bsu.cam.ac.uk/software/bugs/the-bugs-project-winbugs/) [software/bugs/the-bugs-project-winbugs/](http://www.mrc-bsu.cam.ac.uk/software/bugs/the-bugs-project-winbugs/). Steps for installing WinBUGS:

- 1. Download and install WinBUGS14.exe. I recommend downloading and installing in your user's profile directory (e.g., /Documents/) simply to avoid annoying authentication error messages.
- 2. Download and install the patch for Version 1.4.3. You can do this simply by opening the file from within WinBUGS and following the instructions at the top.
- 3. Download and install the free key for unrestricted use, again by simply by opening the file from within WinBUGS and following the instructions at the top.

## <span id="page-1-1"></span>2 What is R2WinBUGS?

R2WinBUGS is a package for the R statistical platform that allows you to run WinBUGS without leaving R. Why might we want to do this? There are a few reasons:

- 1. We really like R (who doesn't?) and want to stay in this world.
- 2. It can be a pain to get data from Stata, SPSS, .csv, etc. files into WinBUGS format. It is easier to do this within R.
- 3. It can also be a pain to get the chain results out of WinBUGS into R to run convergence diagnostics, summarize the results, and create graphs.
- 4. Staying within R allows us to create script files so that we can easily replicate the analysis, including running convergence diagnostics and organizing the results.

Installing the R2WinBUGS package is easy: simply select Install Packages from the Packages menu in R and select the R2WinBUGS package. You will then need to load the package with the command: library(R2WinBUGS).

More information about the R2WinBUGS package can be found from these sources:

- <http://cran.r-project.org/web/packages/R2WinBUGS/index.html/>
- <http://www.jstatsoft.org/v12/i03/>

## <span id="page-1-2"></span>3 An example using the Angell data

To demonstrate use of the R2WinBUGS package, let's run a simple linear regression model using the Angell data ([http://socserv.socsci.mcmaster.ca/jfox/Books/Applied-Regression-2E/datasets/An](http://socserv.socsci.mcmaster.ca/jfox/Books/Applied-Regression-2E/datasets/Angell.pdf)gell. [pdf](http://socserv.socsci.mcmaster.ca/jfox/Books/Applied-Regression-2E/datasets/Angell.pdf)) available in the car package. First load the libraries and load and attach the Angell dataset:

```
# Load R libraries "R2WinBUGS" "coda" and "car"
library(R2WinBUGS)
library(coda)
library(car)
```
# Load data data(Angell) attach(Angell)

We next take a brief look at the data:

Angell[1:5,]

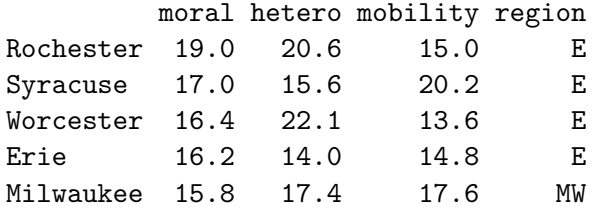

summary(Angell)

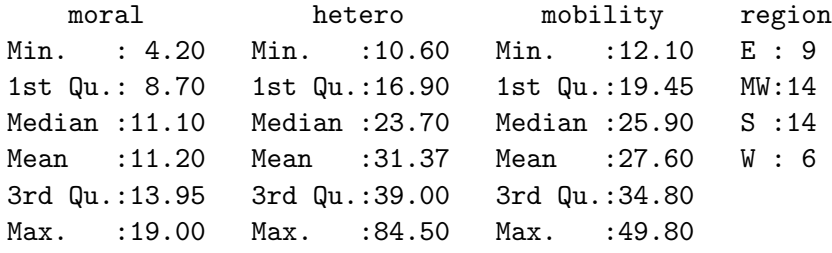

We want to estimate a simple linear regression model in which moral is regressed onto hetero and mobility. This model can be estimated within the familiar frequentist framework as below:

```
res <- lm(moral ~ hetero + mobility)
summary(res)
Call:
lm(formula = moral \sim hetero + mobility)
Residuals:
  Min 1Q Median 3Q Max
-5.071 - 1.194 - 0.206 1.738 4.195
Coefficients:
           Estimate Std. Error t value Pr(>|t|)
(Intercept) 19.94076 1.19265 16.720 < 2e-16 ***
hetero -0.10856 0.01699 -6.389 1.34e-07 ***
mobility -0.19331 0.03543 -5.456 2.74e-06 ***
---Signif. codes: 0 *** 0.001 ** 0.01 * 0.05 . 0.1 1
Residual standard error: 2.243 on 40 degrees of freedom
Multiple R-squared: 0.6244, Adjusted R-squared: 0.6056
```
F-statistic: 33.25 on 2 and 40 DF, p-value: 3.126e-09

Though beyond the scope of this tutorial, it is worth noting that we can create a series of dummy variables from nominal data (like region) with the command:

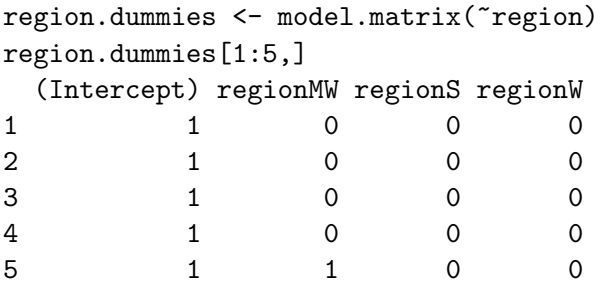

How do we implement a Bayesian form of the linear regression model? How about we say that our response variable (moral) is normally distributed with mean  $\mu$  and precision  $\tau$ .  $\mu$  is a function of three parameters:  $\alpha$  (the intercept term),  $\beta_1$  (the regression coefficient for the hetero variable), and  $\beta_2$  (the regression coefficient for the mobility variable).

We will set diffuse priors for these three parameters as well as the precision term:  $\alpha \sim N(0,100)$ ,  $\beta_1 \sim Unif(-1000,1000), \beta_2 \sim Unif(-1000,1000),$  and  $tau \sim Gamma(1,0.1)$ .

Here's what that implementation looks like in BUGS (available in the file angell.bug):

```
model {
for(i in 1:N){
moral[i] ~ dnorm(mu[i], tau)
mu[i] <- alpha + beta1*hetero[i] + beta2*mobility[i]
}
# priors
alpha \sim dnorm(0, .01)beta1 ~ dunif(-1000,1000)
beta2 ~ dunif(-1000,1000)
tau \sim dgamma(1, 0.1)}
```
We next need to prepare the data to pass to WinBUGS. In addition to defining the three variables (moral, hetero, and mobility), we also need to define N (the number of observations) because it is undefined in the BUGS code N. Below we create a list of the data (which we creatively name data) that includes all four components:

```
N <- nrow(Angell)
data <- list(moral=moral, hetero=hetero, mobility=mobility, N=N)
```
We also need to generate initial (or starting) values for the parameters. In R we can (and probably should) define a function that generates initial values randomly drawn from some distribution. Below we define a function (inits()) that creates starting values for each of the parameters.

```
inits <- function(){
list(alpha=rnorm(1), beta1=rnorm(1), beta2=rnorm(1), tau=runif(1,0,2))}
inits()
$alpha
```
[1] 0.8095699

\$alpha2 [1] 1.971686

\$beta1 [1] -1.290824

\$beta2  $[1] -0.2639362$ 

\$tau [1] 0.2916423

Finally we need to set the names of the parameters that we want to monitor:

```
parameters <- c("alpha", "beta1", "beta2", "tau")
```
We are now ready to use the bugs() function, which calls WinBUGS. We store the results in the object sims, and specify the location of the BUGS file, the data, the parameters, the initial values, as well as how many chains we want to run and how long we want to run them. We say we want to run two chains for 25,000 iterations, discarding the first 20,000 values, and thinning the remaining values by 5. Finally, we need to specify the location of the WinBUGS directory (where you installed WinBUGS):

```
sims <- bugs(model.file="c:/Dropbox/Files/PhD/Summer 2014/ICPSR/Bayesian Modeling/angell.bug",
data = data,
parameters = parameters,
inits = inits,
       n.chains = 2,
n.iter = 25000, n.burnin = 20000, n.thin = 5,
bugs.directory = "c:/Users/Christopher/Documents/WinBUGS14/")
```
We want to make sure the results have face validity (we'll get into more formal convergence diagnostics next). We can first plot the summary statistics for the monitored parameters:

```
# Plot results
plot(sims, display.parallel = TRUE)
```
We can also print the summary statistics. We might also want to store the sampled values for each parameter (from each chain) in separate objects. Below we store the chain values for  $\beta_1$  in the objects b1 and b2. This allows us to plot and compare the sampled values for a given parameter:

```
# Examine samples
print(sims)
b1 \leq sims$sims.array[,,"beta1"][,1]
b2 \leftarrow sims$sims.array[,,"beta1"][,2]
#
plot(b1,type="l",col="red")
lines(b2,type="l",col="blue")
```

```
#
plot(density(b1),lwd=2,col="red")
lines(density(b2),lwd=2,col="blue")
```
Finally, we can use convergence diagnostic functions available in the coda package. Below we run the Geweke diagnostic and the Gelman-Rubin diagnostic:

```
# Convergence diagnostics
A <- as.mcmc.list(sims)
# Geweke diagnostic
geweke.diag(A)
[1]Fraction in 1st window = 0.1
Fraction in 2nd window = 0.5
  alpha beta1 beta2 deviance tau
-1.2776 1.2711 0.9953 1.5812 -1.2039
[[2]]
Fraction in 1st window = 0.1
Fraction in 2nd window = 0.5
  alpha beta1 beta2 deviance tau
  2.214 -1.591 -2.018 -1.006 -2.412
# Gelman-Rubin diagnostic
gelman.diag(A)
Potential scale reduction factors:
       Point est. Upper C.I.
alpha 1 1
beta1 1 1
beta2 1 1
deviance 1 1
\begin{array}{ccc} \texttt{tau} & & 1 & & 1 \end{array}Multivariate psrf
1
```
#### <span id="page-6-0"></span>4 Plots

c:/Dropbox/Files/PhD/Summer 2014/ICPSR/Bayesian Modeling/angell.bug", fit using WinBUGS, 2 chains, each with 25000 iterations (first 2

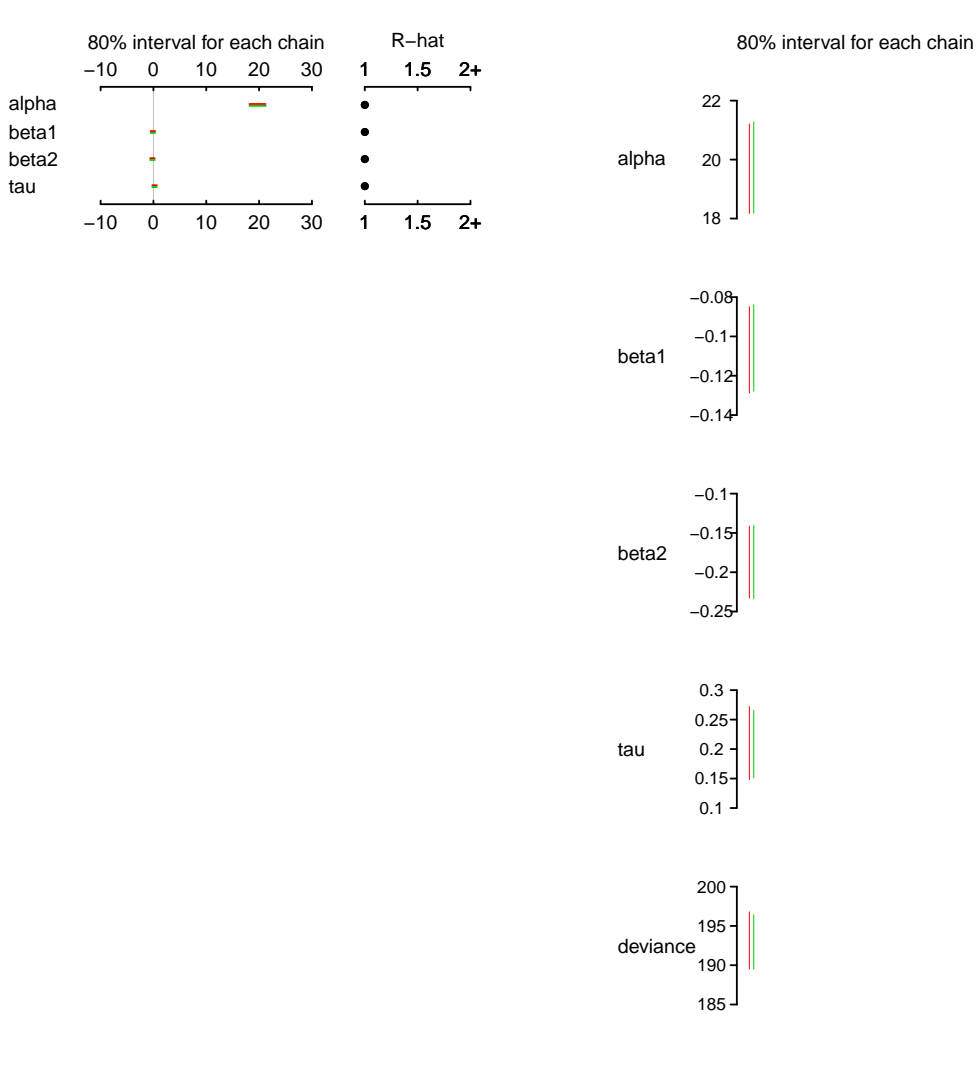

<span id="page-7-0"></span>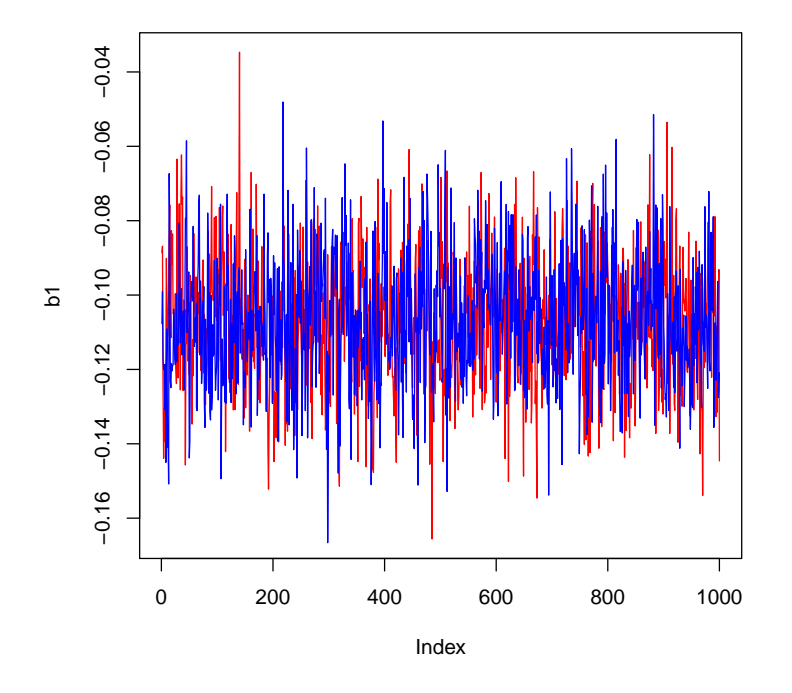

**density.default(x = b1)**

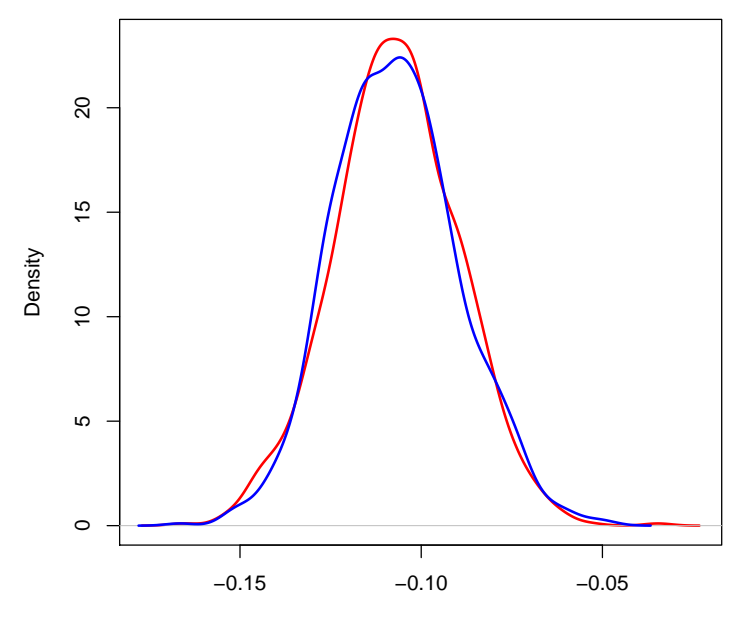

 $N = 1000$  Bandwidth = 0.003819